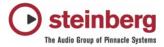

## Issues & Solutions Cubase SX 2.02

This document describes Issues you may encounter using the software and possible solutions to workaround them.

| Issue                                                                                                    | Solution                                                                                                    |
|----------------------------------------------------------------------------------------------------|----------------------------------------------------------------------------------------------------|
| Score: If a gap between two MIDI parts exist<br>following problem may appear if you open both<br>parts in score editor: Inserted notes will<br>disappear if you insert them in the gap between<br>the two parts. Inserted chord symbols will be<br>inserted at the second part but will disappear if<br>you glue together both parts | Do not insert notes or symbols in the score editor<br>where no MIDI part exist.                                                                                                    |
| Adding a MIDI Track can disturb the audio<br>engine. ASIO Sample rate can be changed or<br>lost. If a Direct Music MIDI port (example:<br>MIDEX 8) is opened for the first time (f.i. by<br>adding a MIDI track), it may happen Windows<br>Direct Music causes a short system halt, which<br>can disturb Cubase's audio engine.      | Go to Device Setup/VST Multitrack and do<br>Reset.                                                                                                    |
| Quantizing Audio does not work, if a MIDI Track is placed ABOVE the audio tracks                                                                                                    | Re-order the tracks so that the audio tracks are above the MIDI tracks.                                                                                                    |
| MIDI recording from VST Instruments onscreen<br>keyboards or pads creates endless notes                                                                                                    | Switch OFF Cycle Mode                                                                                                    |
| Importing MPEG 1 video files does not work<br>(Mac version only)                                                                                                    | Convert video files to standard Quicktime format before importing                                                                                                    |
| Recording using the Punch In / Punch Out at locators leads to inaccurate file lengths                                                                                                    | The timing positions are however correct and the timestamps of the files do mention this, thus there's no workaround needed. If you discover a unacceptable gap at the beginning of the recording, it's recommended to set the L locator a little bit earlier |
| Inaccurate results if the Time Stretch Tool is used in the project window                                                                                                    | Depending on the algorithm selected, modifying<br>the event length using the Time Stretch tool Use<br>the Time Stretch Offline Audio Process instead                                                                                                    |
| Pool - "Prepare Archive" does not work for video files (only if video is present on video track)                                                                                                    | Copy video file to the project folder manually or<br>do Prepare Archive while the video is not present<br>on the Video Track but in the Pool                                                                                                    |
| Opening Video Window (Direct Show Player) or<br>importing video files can affect sample rate of the<br>ASIO audio card                                                                                                    | If this happens frequently, a dedicated<br>soundcard (or built-in sound chip) should be set<br>as Preferred Device in the Windows Multimedia<br>panel.                                                                                                    |
| Crash: Changing Accuracy of Pitch-Shift-<br>Envelope while previewing                                                                                                    | Stop the Previewer before making adjustments, then re-start the preview                                                                                                    |

| Stuttering Playback of video files through<br>Firewire OUT (Mac version only)                                                                                                    | Performance problem - try less compressed video codec (e.g. DV format)                                                                                                    |
|----------------------------------------------------------------------------------------------------|----------------------------------------------------------------------------------------------------|
| Paste Time doesn't work on Marker Track                                                                                                    | Use "Insert Silence" function instead                                                                                                    |
| Step Designer MIDI plugin "pattern change" automation can not be written                                                                                                    | Use the function to record the "pattern changes" as MIDI notes                                                                                                    |
| Performance / Playback problem due to sample<br>rate mismatch between Cubase and the audio<br>card (Mac version only)                                                                      | If your audio interface is clocked externally (e.g. via Word Clock), Cubase might not take notice of sample rate changes (e.g. from 48 khz to 44,1 khz), which will disturb the audio playback. Make sure the sample rate is properly set in the Project Setup window. |
| MOTU PCI 324 Interface driver crashes if the device is clocked externally and you try to change the sample rate from Cubases project setup                                                 | Incompatibility, will be fixed in MOTU driver update                                                                                                    |
| Length of the mixdown can be inaccurate if<br>Midex MIDI interface is connected. The Direct<br>Music components of the operating system can<br>cause a timing problem of the audio engine. | If this happens on your system, please use the<br>Windows MIDI ports instead of the DirectMusic<br>ports of the MIDI interface driver. Please read<br>the "MIDI Portfilter.txt" document.                                                                              |
| Crash on startup if connected audio interface<br>(e.g. MOTU 2408) is switched OFF (Mac version<br>only)                                                                                    | Make sure the interface is switched ON                                                                                                    |
| Automation is read inaccurately                                                                                                    | If the ASIO block size (latency) is very big, the automation is read inaccurately. Lower the ASIO buffer size                                                                                                    |
| imported Cubase SX 1.x projects containing<br>Halion 1.x loads with 'pending connections' if<br>Halion 2.x is installed                                                                    | Manually set the MIDI connections and save the project.                                                                                                    |
| Crash with some plugins (Mac only): Entering<br>numeric values by pressing [ENTER] key instead<br>of the [RETURN] key                                                                      | Always enter values by using the [RETURN] key                                                                                                    |
| Projects sometimes load with wrong Generic Remote Preset.                                                                                                    | Set the correct preset manually after loading.                                                                                                    |
| Mixer shows Channels in "hidden" status                                                                                                    | Saving the project with the Mixer window CLOSED solves this.                                                                                                    |
| Possible crash: Setting VST Connection busses<br>to audio card inputs / outputs when a new project<br>is based on one of the built-in surround<br>templates                                | If this occurs, assign the VST Connection busses<br>to your audio card inputs / outputs *before* the<br>template is recalled.                                                                                                    |
| Linking MIDI Channel faders (MIDI Mixer) does not work correctly (faders "jump")                                                                                                    | Do not link the faders if at least one of them is all<br>the way down. Setting the faders to a level other<br>than "OFF" lets them link correctly                                                                                                    |
| Old Magneto plugin may crash.                                                                                                    | Use the built-in version of this plugin                                                                                                    |
| H                                                                                                    | •                                                                                                    |

|                                                                                                    | -                                                                                                    |
|----------------------------------------------------------------------------------------------------|----------------------------------------------------------------------------------------------------|
| Some windows are "gone" when a project was<br>saved on a dual-monitor setup but is loaded on a<br>single-monitor setup                            | Make sure the window is not in "Always on Top"<br>status when it's saved. The window will then<br>appear at a suitable position on a single-monitor<br>setup. |
| Some editing functions (e.g. Split at Cursor, Split<br>Loop) do not work if there is a LOCKED track<br>involved.                                  | Un-lock the tracks or move the locked track<br>BELOW the tracks to be edited. Or use the<br>Scissors Tool                                                     |
| Playback doesn't work after a VST Instrument was frozen and a "Disk Full" message was given                                                       | Save, close and re-open the project, then it will play again                                                                                                  |
| VST Instrument "Freeze" claims "Not Enough<br>Disk Space" although the disk is not full                                                           | Reduce the project length                                                                                                    |
| VST System Link doesn't submit Nudge Up /<br>Down ([CTRL]+[NUM+], [CTRL]+[NUM-]<br>accurately no a slaved system                                  | Nudge locally on the slaved system                                                                                                    |
| Crash when importing certain Cubase 5.x Songs                                                                                                    | Can be solved in many cases by deleting the<br>"Audio Mix" Track in Cubase 5.x before importing<br>them.                                                      |
| WMV video file import: Audio won't be extracted.                                                                                                  | If needed, extract the audio track externally before importing                                                                                                |
| Possible VST System Link problem if "Activate<br>ASIO Port for Data only" is enabled - computer<br>might freeze                                   | Disable this option if the problem occurs                                                                                                    |
| VST Instruments don't play when a project was transfered from a PC to a Mac - MIDI tracks show "Pending Connections".                             | After setting the MIDI connections to the VST<br>Instruments manually, they will be kept correctly.                                                           |
| Possible VST System Link synchronization<br>problem when the same port is used for both<br>audio and VST System Link                              | Run VST System Link through dedicated port if this occurs.                                                                                                    |
| VST System Link synchronization: The slaved system doesn't follow "Preroll" of the master correctly                                               | Disable "Preroll" if VST System Link<br>synchronization is required                                                                                           |
| If audio parts and events are layered under each<br>other it may happen that you hear different<br>signals as shown in project window graphically | Avoid that audio parts and events are layered                                                                                                    |
| After switching between different projects, it may happen that at remote Mackie Control the faders does not respond anymore                       | Push at Mackie Control button "Motors"                                                                                                    |
| UNDO command does not work after toggling between projects if Marker window is in front.                                                          | Close the marker window before UNDO.                                                                                                    |
| Step input may work wrong if quantize values are used with tripled values                                                                         |                                                                                                    |
|                                                                                                    |                                                                                                    |

| Score: Selecting all verses of lyrics in one track<br>and copying them by Alt-DRAG to a different one<br>in the Score editor (page layout mode) only<br>copies the verse with the lowest assigned verse<br>number of all selected verses. |                                                                                                    |
|----------------------------------------------------------------------------------------------------|----------------------------------------------------------------------------------------------------|
| Function Duplicate works only right for several times, if no sub tracks in folder tracks are used                                                                                                    |                                                                                                    |
| Resizing folder tracks to minimum let folder track disappear                                                                                                    | Avoid resizing folder tracks to minimum. Undo helps if it has happened                                                              |
| VSTi channels appearing at wrong places in the mixer and arrangement at seemingly random occasions.                                                                                                    | Do not skip slots when loading VST instruments.<br>Secondly, avoid removing VST instruments<br>unless it's the last one in the row. |
| Key command "zoom to event" works in opposite way                                                                                                    |                                                                                                    |
| Video-Import: On MPEG1-Video Files, audio cannot be extracted.                                                                                                    |                                                                                                    |
| Video-Import: MPEG1-Videofiles cannot be<br>played back under "Video for Windows"-<br>Playback-Method                                                                                                    | use different playback methods                                                                                                    |
| Very high track delay values (above 1000 ms) on<br>MIDI tracks may result in bad MIDI timing                                                                                                    | Do not use high MIDI tracks delays if possible                                                                                      |
| only Mac: Cubase may crash if UAD plugIns are<br>used and Cubase is quitted and the projects<br>have not been closed before                                                                                                    | Close first all projects before Cubase is quitted                                                                                   |
| WMA Pro Audio Export Mixdown may sound<br>distorted if audio card is clocked externally (e.g.<br>by Wordclock) to a different sample rate than the<br>exported WMA file. (May happen with Nuendo<br>9652 card)                            | Set audio card to Sync = "Master" before you perform the export.                                                                    |
| Using the function Edit/Range/Insert Silence does not update the playlist/playback directly after usage.                                                                                                    | The inserted silence can be first heard after moving and removing back one of the audio events                                      |
| Sample Editor: in some cases it may happen that<br>hit points can not be edited because the<br>resolution (zoom) is not high enough                                                                                                    | increase resolution until hit points can be edited                                                                                  |
| Only Mac: if Multiprocessing mode in VST<br>Engine Export Settings is used it is possible that<br>crackles appear on Rewire channels                                                                                                    | Don't use Multiprocessing mode if Rewire<br>channels are used                                                                       |
| Relocating in negative bar range with keycommand "input location" may result in crash                                                                                                    | Avoid to relocate in position before 0:1:1:0 with key command "input location"                                                      |
|                                                                                                    |                                                                                                    |